## **Installeren van de PSO-kalender op je iPhone.**

Surf op je telefoon naar de website van het PSO [\(www.philipssymfonieorkest.nl\)](http://www.philipssymfonieorkest.nl/), gebruik het menuknop (rechtsboven) en vind de pagina met het **Repetitierooster** onder de **Ledenpagina**.

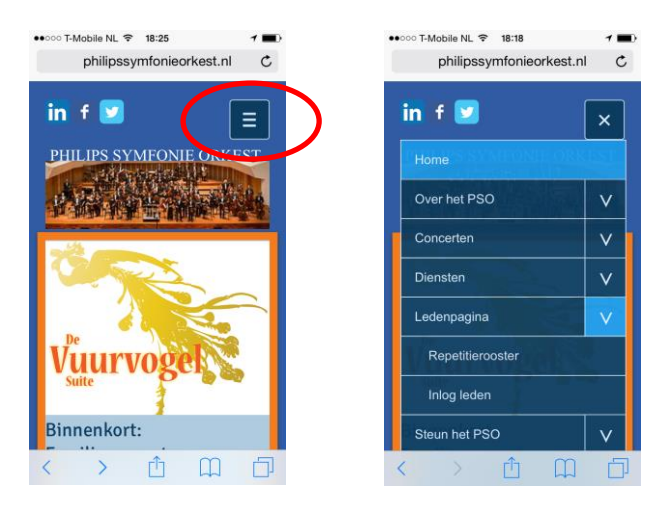

Op deze pagina klik je op het woordje hier, wat je linkt naar de Google kalender.

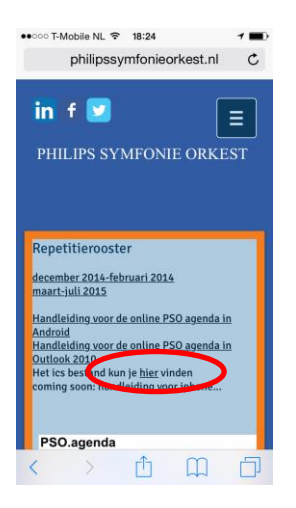

Je i-Phone zal de kalender nu om bevestiging vragen om deze kalender aan je agenda toe te voegen. Als je op **Abonneer** drukt ben je verzekerd van alle toekomstige wijzigingen. Druk op **Gereed** om het dit proces af te sluiten. Klaar!

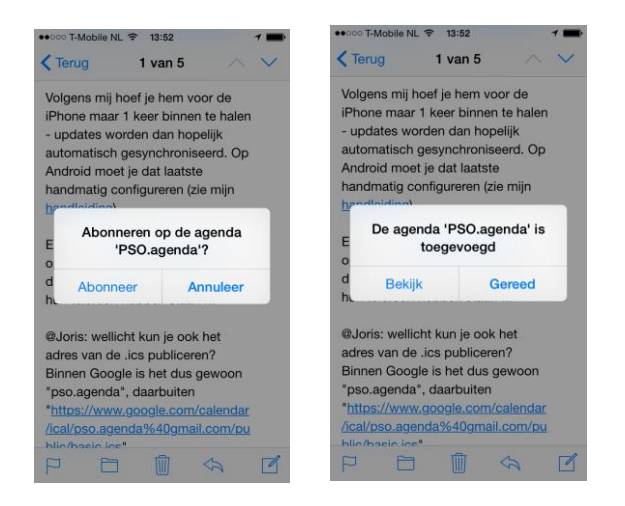